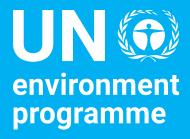

# **UN Journal for Nairobi**

Accessing the Journal of the United Nations for Nairobi

### UN Journal UNHQ: https://journal.un.org/

10:00

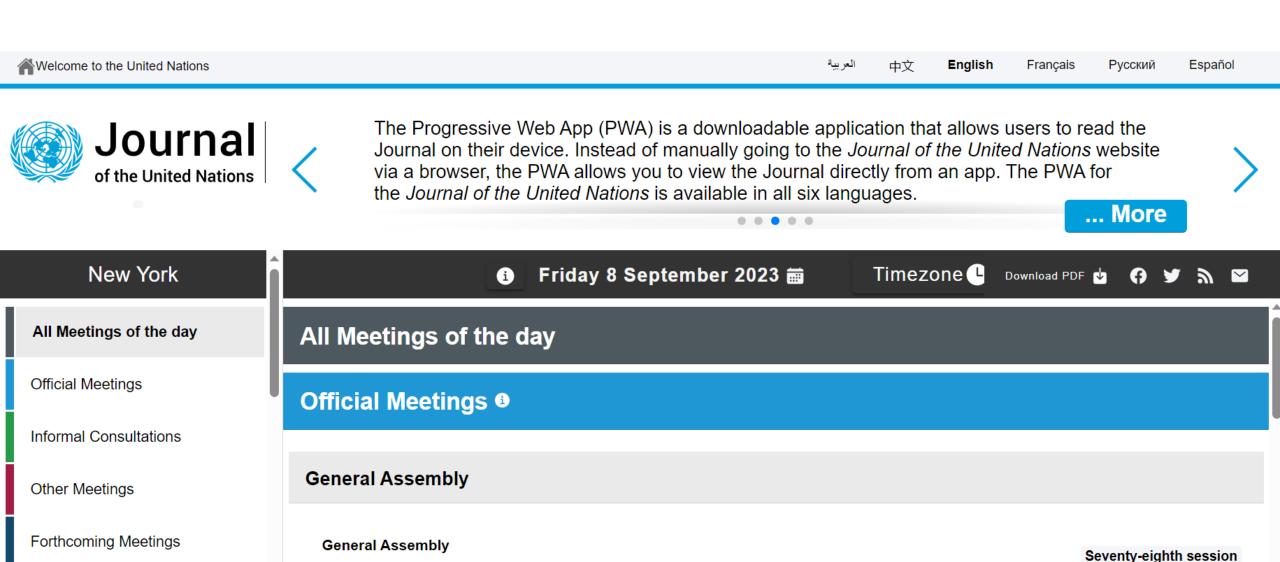

General Assembly Hall

2nd plenary meeting

### **UN Journal Nairobi**:

To access, select United Nations Office at Nairobi at the bottom of the left-hand menu

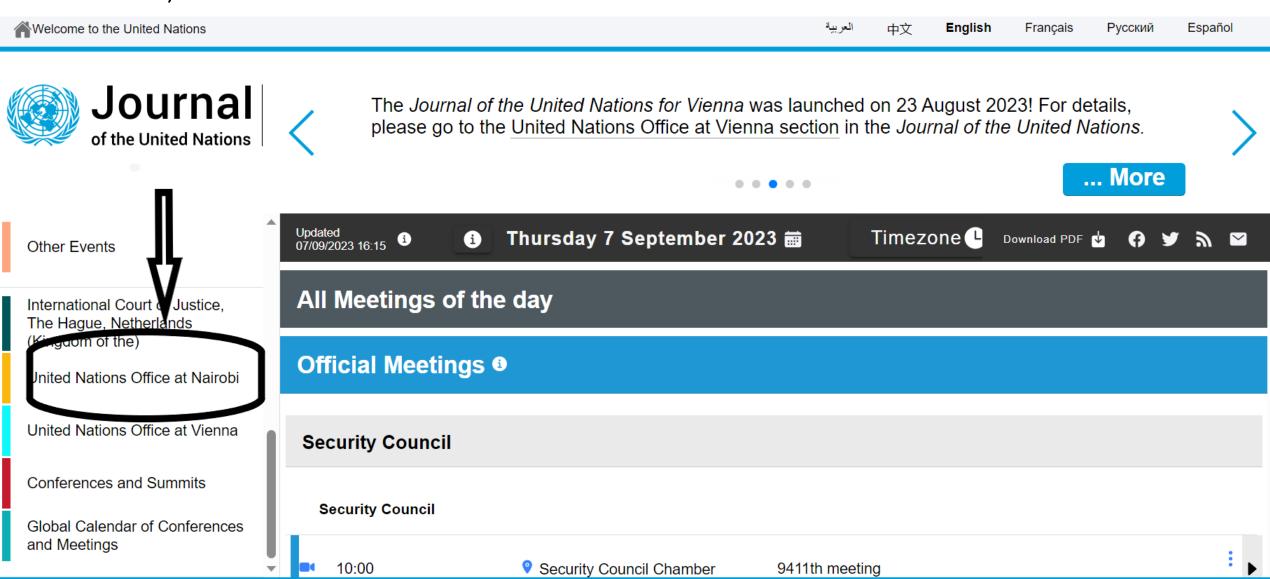

## UN Journal Nairobi: Friday, 8 September 2023

How to see the different meetings of the day

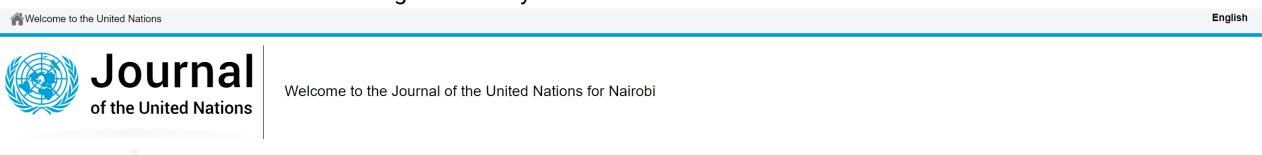

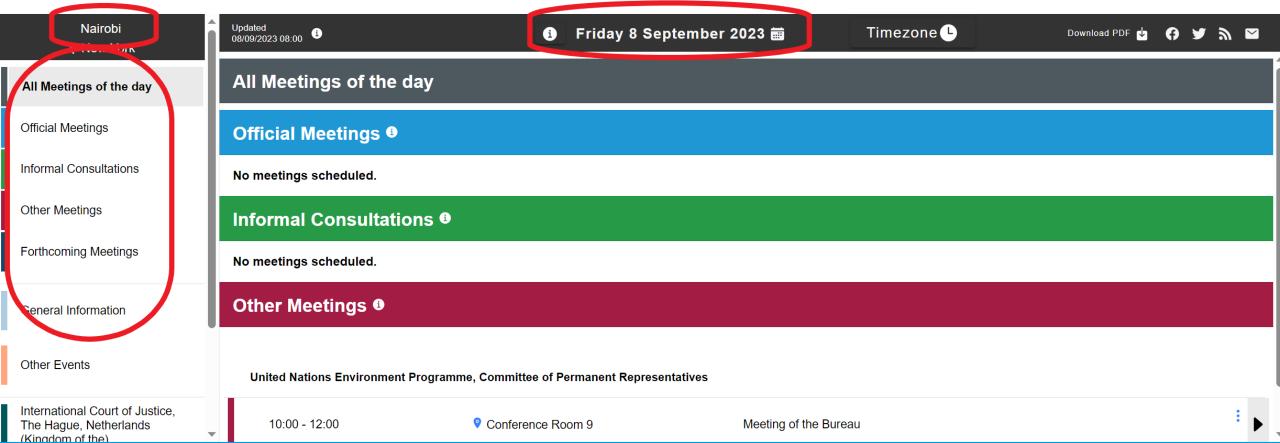

## UN Journal Nairobi: Friday, 8 September 2023

How to see the meetings for the next 75 days

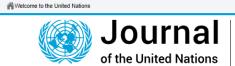

Welcome to the Journal of the United Nations for Nairobi

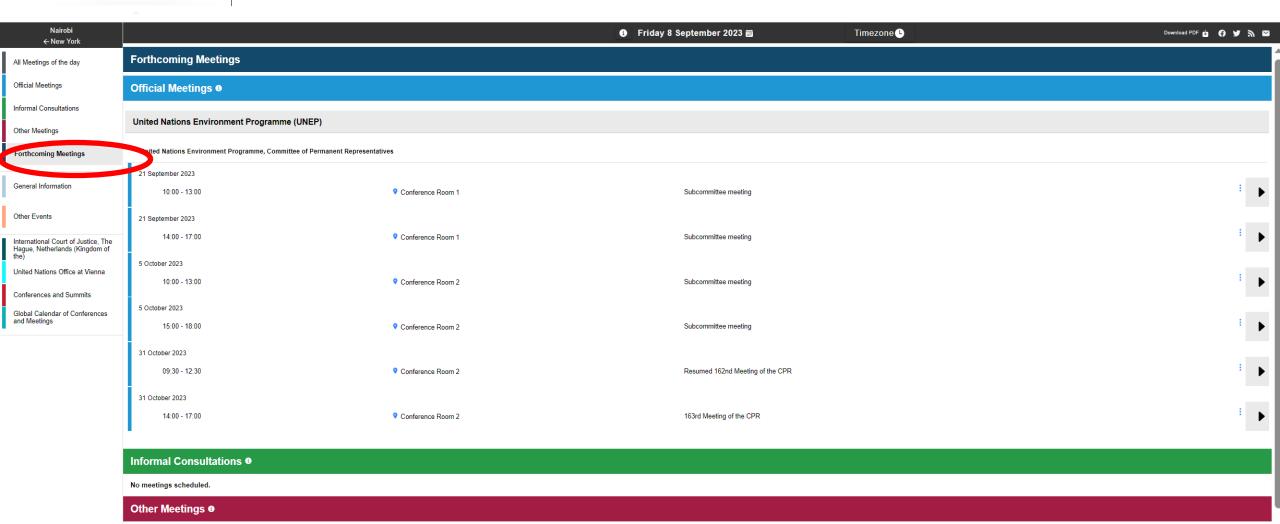

### **UN Journal Nairobi**

For each meeting, there is a link to the UNEP CPR meeting page will all pre and post session documents

English

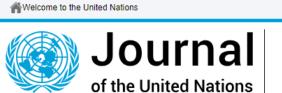

Welcome to the Journal of the United Nations for Nairobi

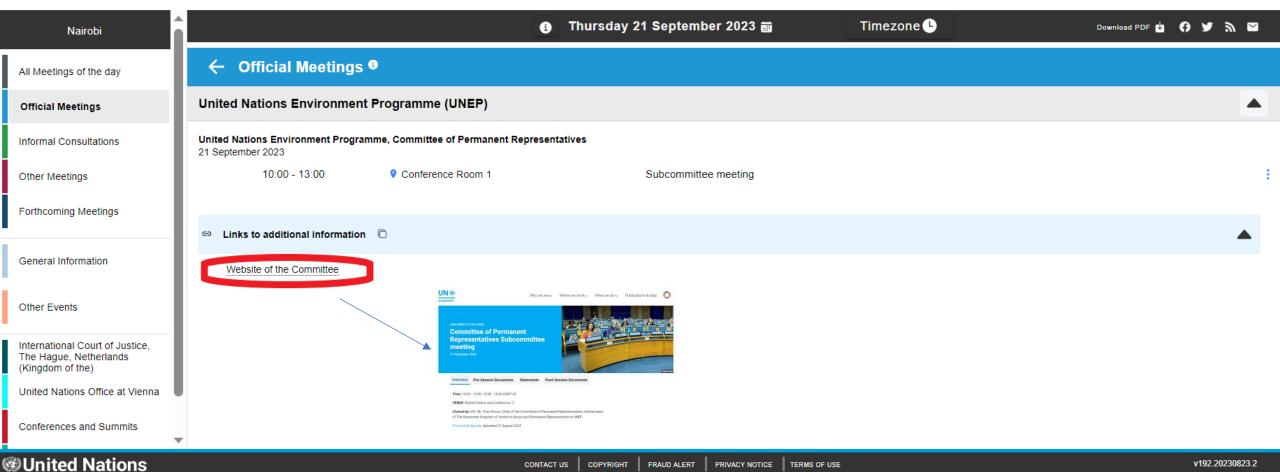

### PDF for 21 September 2023:

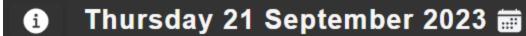

Timezone 🕒

Download PDF

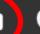

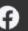

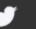

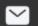

Thursday, 21 September 2023

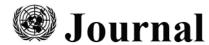

of the United Nations

Programme of meetings and agenda

Thursday, 21 September 2023

Nairobi

#### Official Meetings

United Nations Environment Programme (UNEP)

United Nations Environment Programme, Committee of Permanent Representatives 10:00 - 13:00 Conference Room 1

Website of the Committee: https://www.unep.org/events/subcommittee-meetings/committee-permanent-representatives

Links to additional information

14:00 - 17:00 Subcommittee meeting Conference Room 1

Website of the Committee: https://www.unep.org/events/subcommittee-meetings/committee-permanent-representatives-Links to additional information.

https://wedocs.unep.org/bitstream/handle/20.500.11822/43222/21\_Sep\_2023\_SubCo\_Agenda.pdf?sequence=3

#### Informal Consultations

No meetings scheduled.

#### Other Meetings

The information below is reproduced as received and does not imply any opinion or endorsement by the Secretariat of the United Nations. The meetings under this header are open unless otherwise indicated.

No meetings scheduled.

#### Forthcoming Official Meetings

United Nations Environment Programme (UNEP) United Nations Environment Programme, Committee of Permanent Representatives

5 October 2023

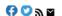

Meetings of the day

Journal of the United Nations

Thursday, 21 September 2023

10:00 - 13:00 Conference Room 2

Website of the Committee: https://www.unep.org/events/subcommit Links to additional information

5 October 2023

15:00 - 18:00 Conference Room 2

Website of the Committee: http://

31 October 2023

Resumed 162nd Meeting of the CPR 09:30 - 12:30 Conference Room 2

Website of the Committee: https://www.unep.org/events/cor-meetings/resumed-162nd-t Links to additional information

31 October 2023

163rd Meeting of the CPR 14:00 - 17:00 Conference Room 2

Website of the Committee: https://www.unep.org/events/cpr-meetings/163rd-meeting-Links to additional information

#### **Forthcoming Informal Consultations**

No meetings scheduled

#### Forthcoming Other Meetings

The information below is reproduced as received and does not imply any opinion or endorsement by the Secretariat of the United Nations. The meetings under this header are open unless otherwise indicated.

No meetings scheduled

#### General Information

#### Pilot Project

Please note that the current version of the Journal for UNON is a pilot project for which Phase I is being implemented by the United Nations Environment Programme (UNEP) and the United Nations Human Settlements Programme (UN-Habitat). Therefore the events hosted by UNON-based UN country offices, UN regional offices and other UN entities do not appear in the Journal.

#### eSubscription service

The Journal of the United Nations is available through the eSubscription service (https://esubscription.un.org/en) of the Department for General Assembly and Conference Management. Delegates can sign up to receive the latest edition of the Journal for viewing directly on their computers or mobile devices.

#### Progressive Web App (PWA)

The Progressive Web App (PWA) is a downloadable application that allows users to read the Journal on their device. Instead of manually going to the Journal of the United Nations website via a browser, the PWA allows you to view the Journal directly from an app. Click on the URL https://journal.un.org/ and follow the prompts of your device. If you need assistance, please

**Upcoming** meetings in the next 75 days

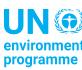

### Access the UN Journal for Nairobi from your computer

### Website: <a href="https://journal.un.org/en/nairobi">https://journal.un.org/en/nairobi</a>

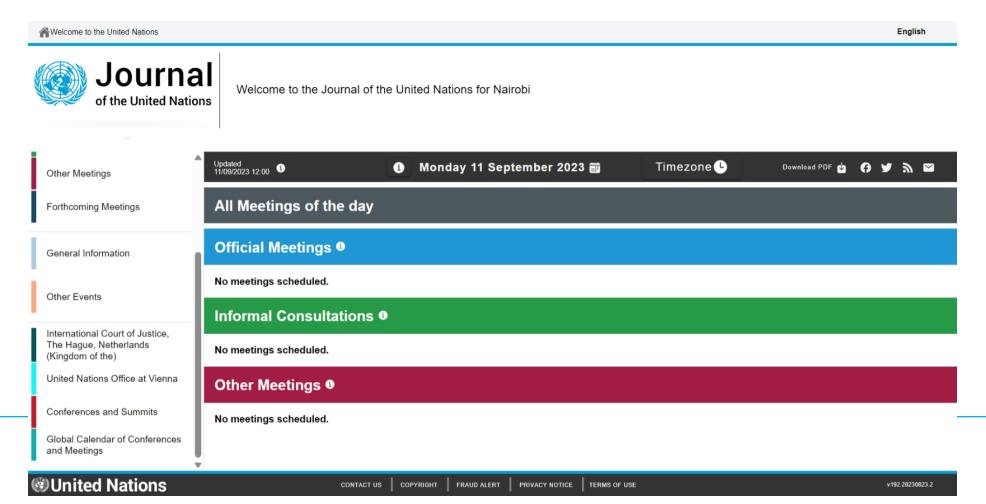

environment

programme

### **UN Journal App: Android**

- To install the App, go to <a href="https://journal.un.org">https://journal.un.org</a> on your browser on your phone.
- If there is no prompt, go into additional settings and install the app from there.
- If it does not work, try clearing your browser history and web data.

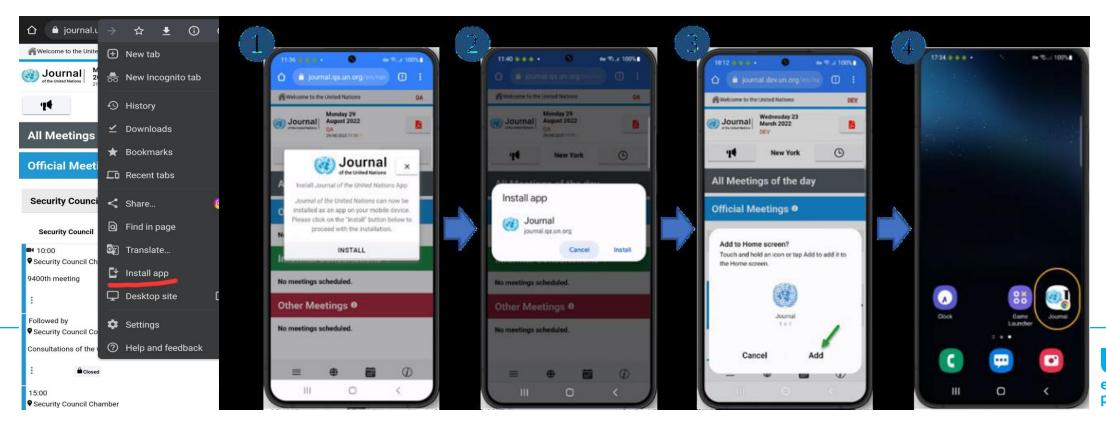

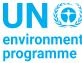

### **UN Journal App: Apple**

- To install the App, go to settings on your phone, then go to the <u>Safari settings to clear</u> <u>history and website data.</u>
- Launch the Safari browser and go to <a href="https://journal.un.org">https://journal.un.org</a>. When you see the prompt, tap on Share icon to add the shortcut to the home screen.

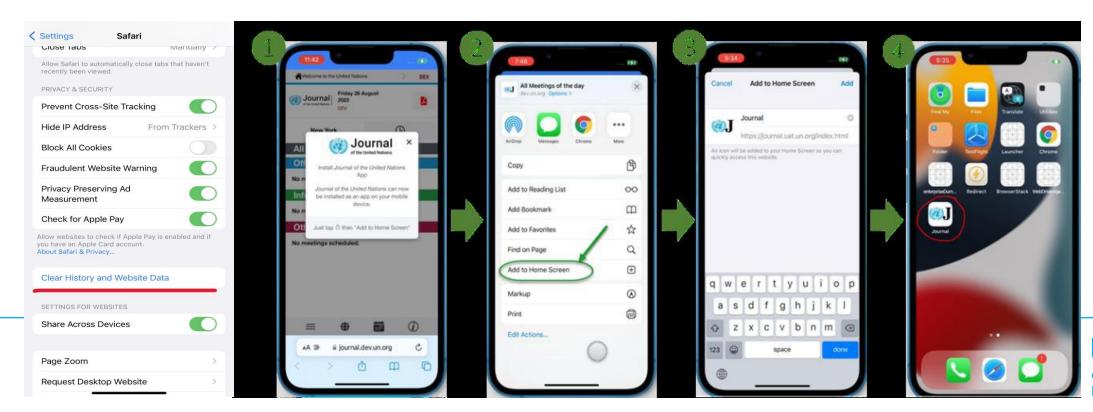

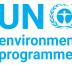

# Thank you

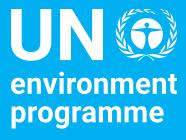

Ms. Radhika Ochalik, Secretary Governing Bodies, and Director, Governance Affairs Office